## Appendice: come fare i calcoli?

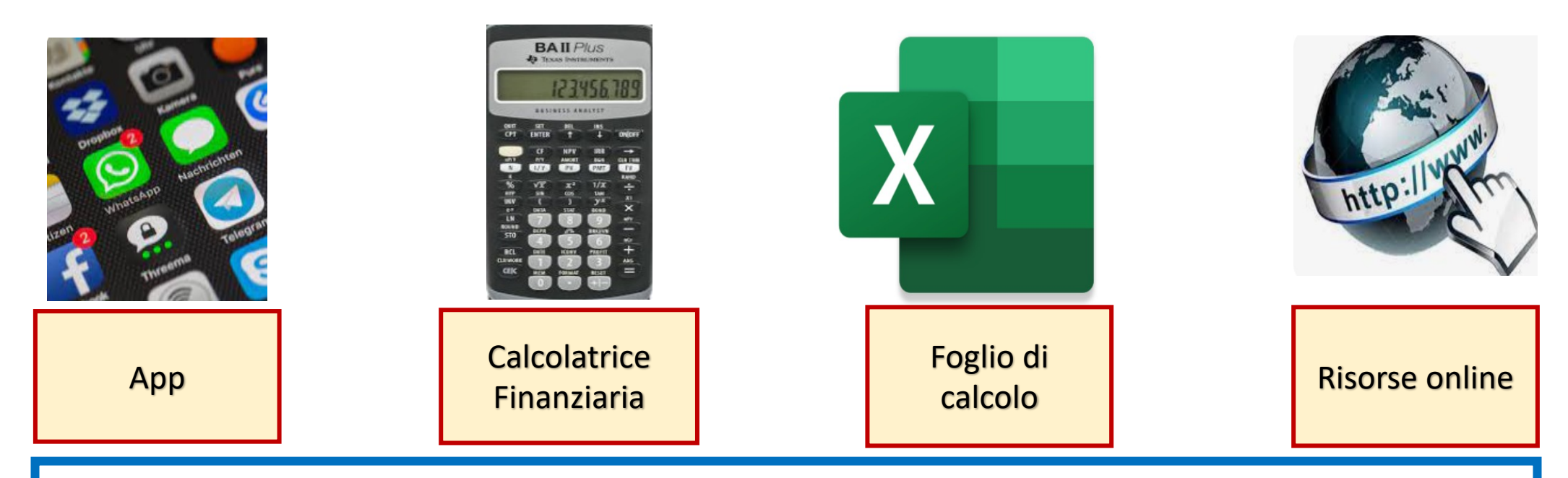

In questa appendice ti fornisco alcune risorse che puoi utilizzare per fare i calcoli di finanza personale che trovi nei capitoli del mio libro. Le soluzioni proposte sono solo alcune di quelle possibili e rappresentano un modo di aiutarti in maniera semplice, spiegandoti passo dopo passo a utilizzare gli strumenti di calcolo per trovare i risultati. Se conosci i fogli di calcolo, una calcolatrice finanziaria, usi molto lo smartphone, oppure preferisci il computer, navigare in rete o sei più tradizionalista per ogni capitolo proposto trovi dei fogli excel precompilati oppure un allegato che contiene esempi, il tipo di risorsa che puoi utilizzare e brevi spiegazioni. Come vedrai in molti casi puoi utilizzare più di uno strumento. Utilizza quello che preferisci!

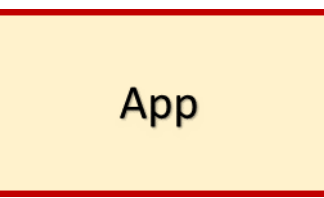

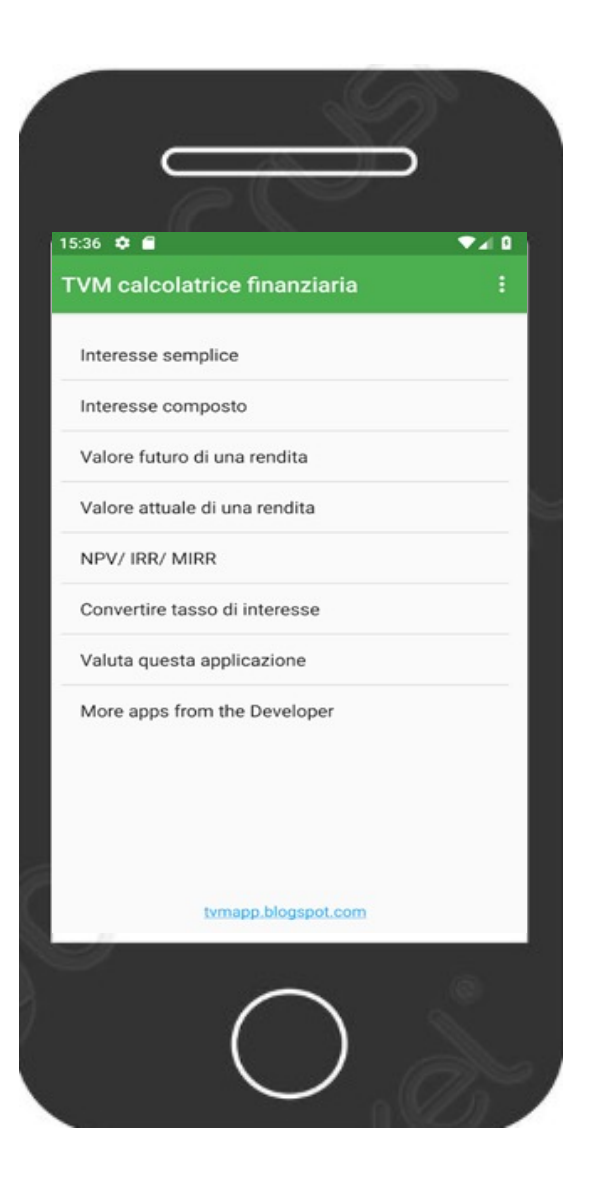

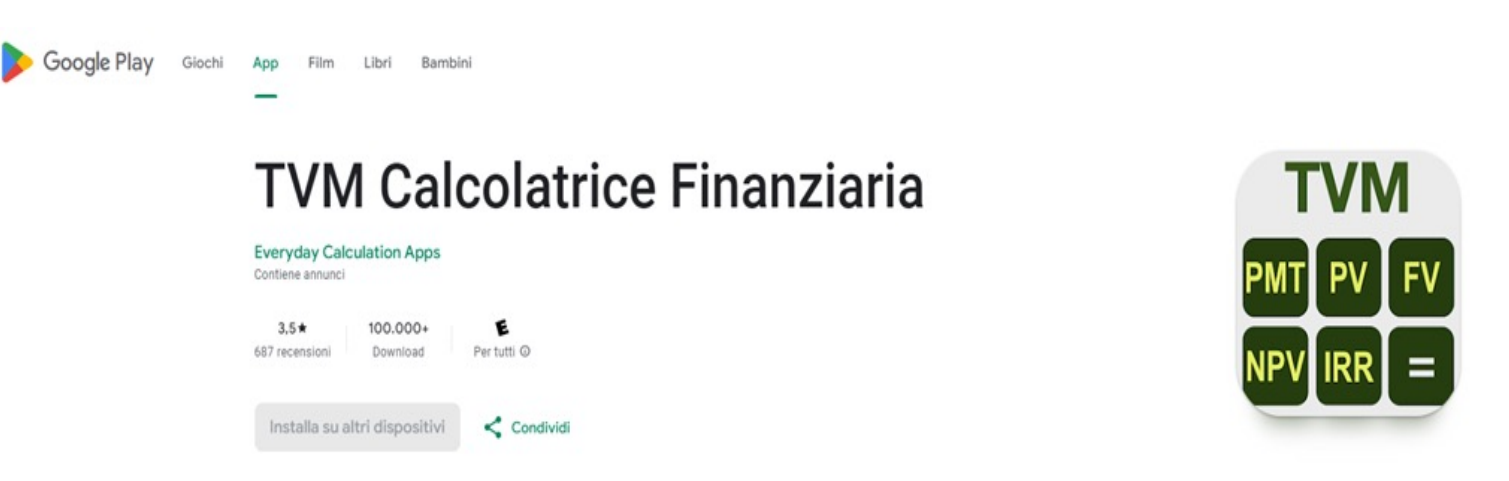

Puoi scaricare sul tuo telefono cellulare o tablet una app che fa calcoli finanziari. Io ad esempio ho trovato una che è gratuita ma contiene delle pubblicità. Certamente ne esistano anche delle altre e simili, ma questa è molto semplice l'ho provata e va benissimo per fare la maggior parte dei nostri calcoli.

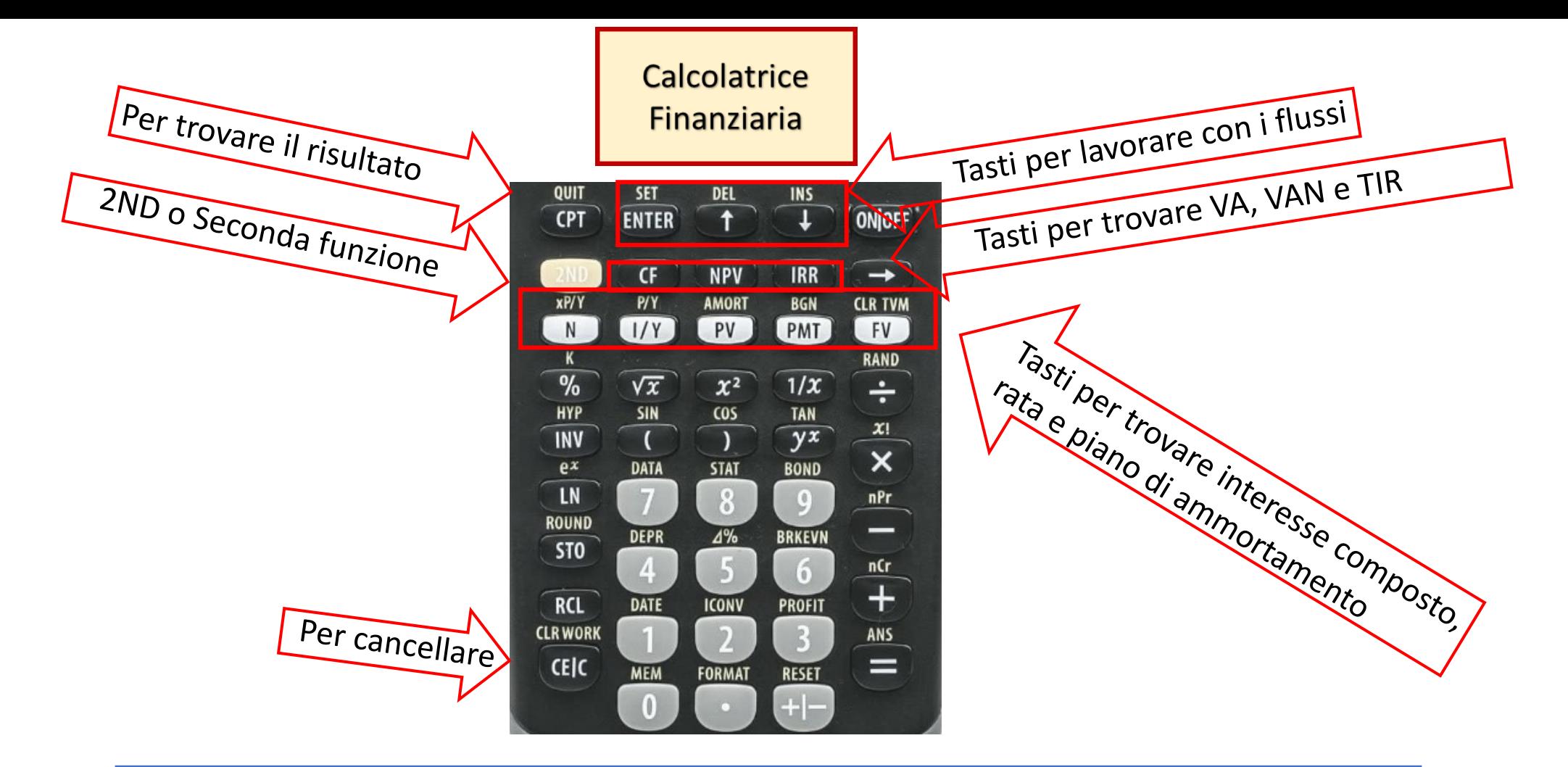

Per fare i calcoli puoi utilizzare una calcolatrice finanziaria. La puoi comprare a dei costi ragionevoli, io ad esempio durante il mio corso accademico di Personal Finance uso la Texas Instruments BA II Plus. La calcolatrice è impostata con i comandi in inglese, ma con un po' di pratica e seguendo le istruzioni che ti farò vedere negli esempi è abbastanza semplice da usare. Sopra ti indico con le frecce le funzioni e i tasti che utilizzeremo maggiormente e più frequentemente. Ti allego inoltre le istruzioni in italiano.

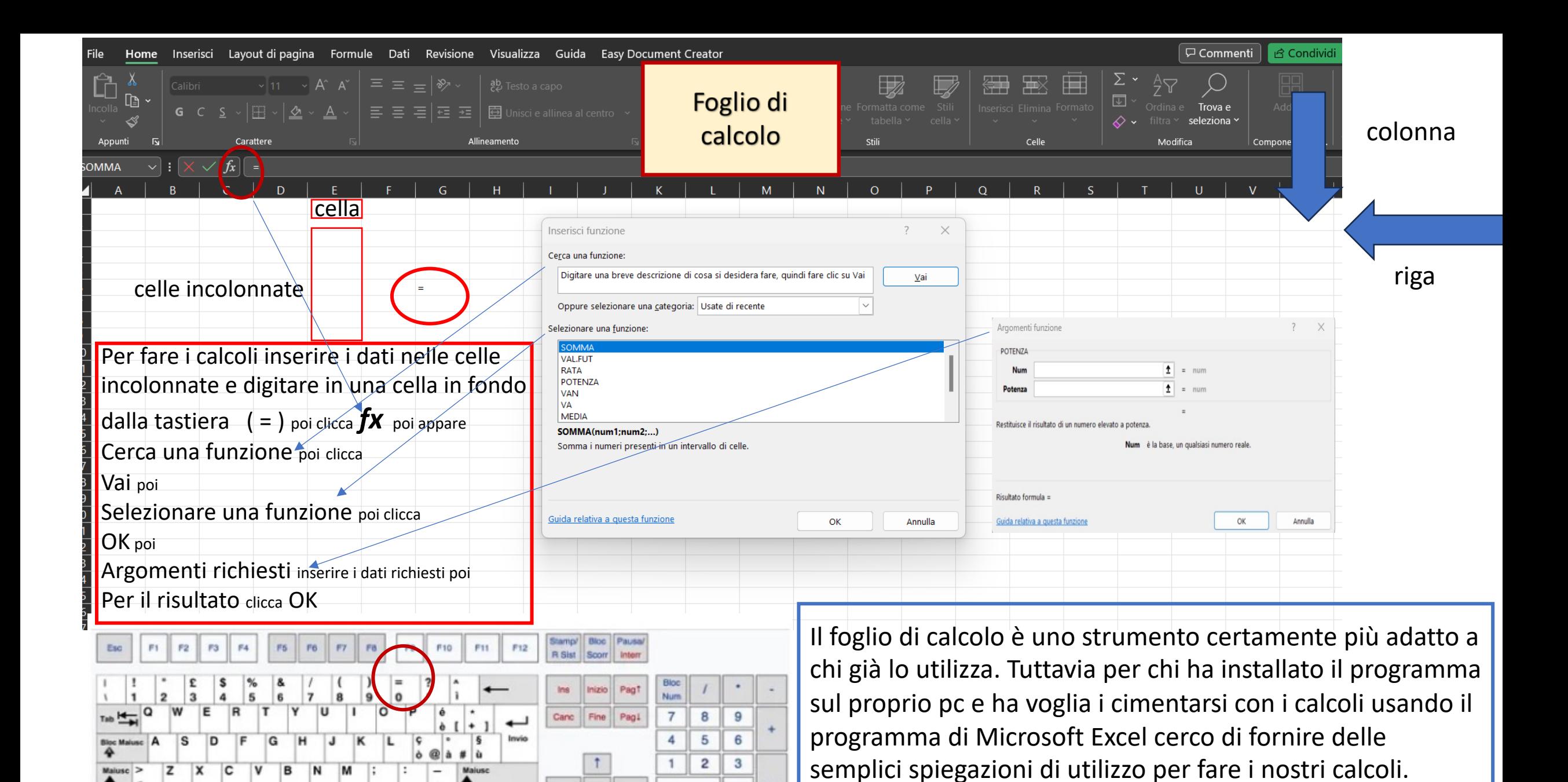

Invio

 $\Omega$ 

tastiera

Alt Gr

Tasto

Menu Ctrl

**Tasto** 

Win

**Risorse online** 

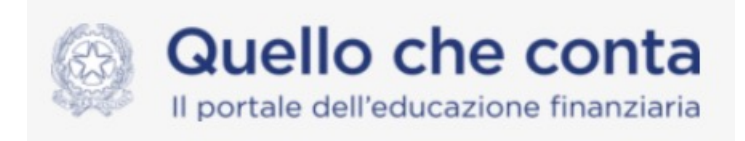

www.quelloc

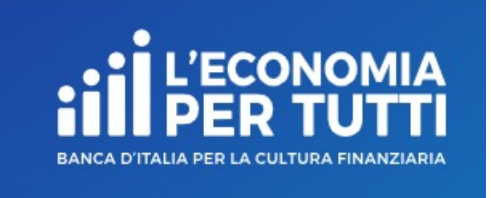

**http://econo** 

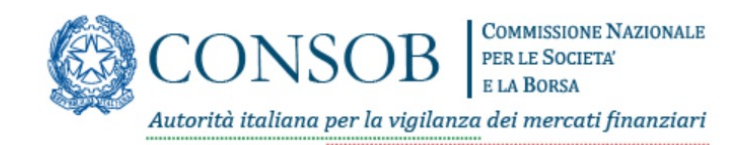

www.consob

Per fare i calcoli e per gestire il tuo budget puoi utilizzare anche messi a disposizione sui siti istituzionali del Comitato per la prog coordinamento delle attività di educazione finanziaria, della Bar Per ogni calcolo da fare ti rimando, ove possibile, alla pagina we